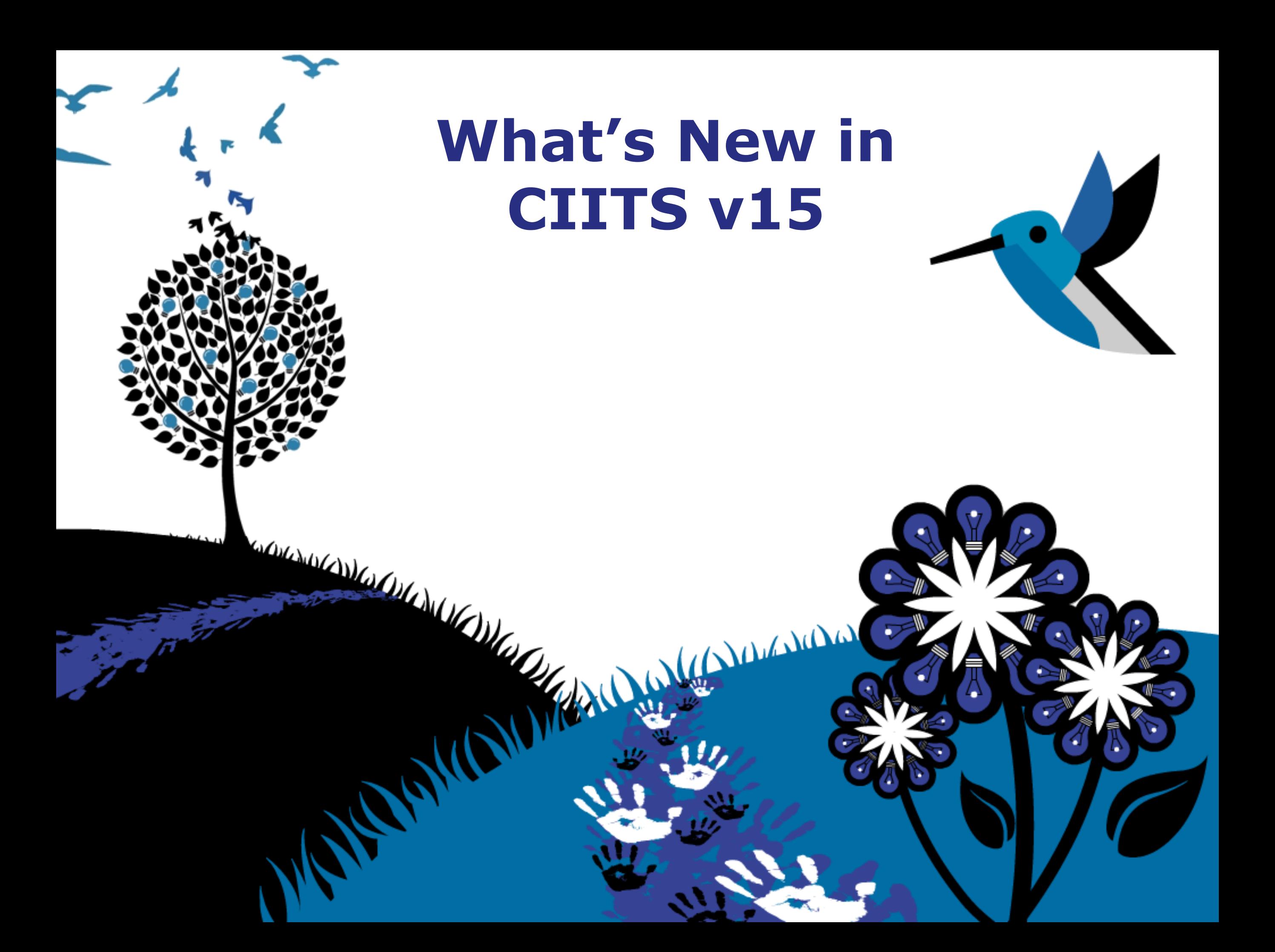

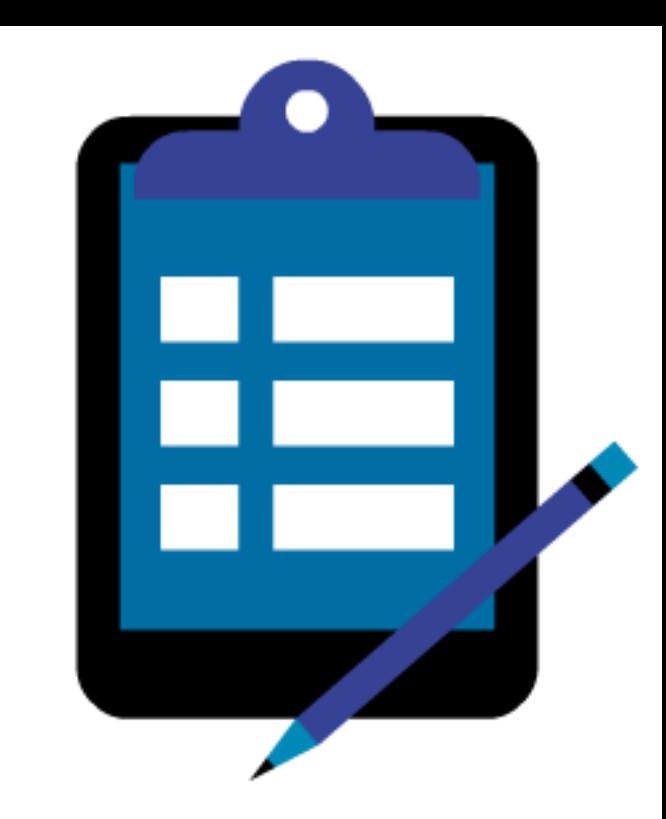

# Agenda

- Understand the new features in  $v15$
- Explore existing features that are unfamiliar to you

# **Highlights**

- New site-wide look and feel
- Assessment support for multi-dimensional rubrics, scoring and teacher comments
- Interactive manipulatives for online testing (ruler, protractor, compass)
- In the Educator Development Suite, new principal selfreview capability and district leadership review of principal

# Why Change the Look and Feel?

- Enhanced readability and learnability
- Future tablet and accessibility readiness
- Overall product update and standardization

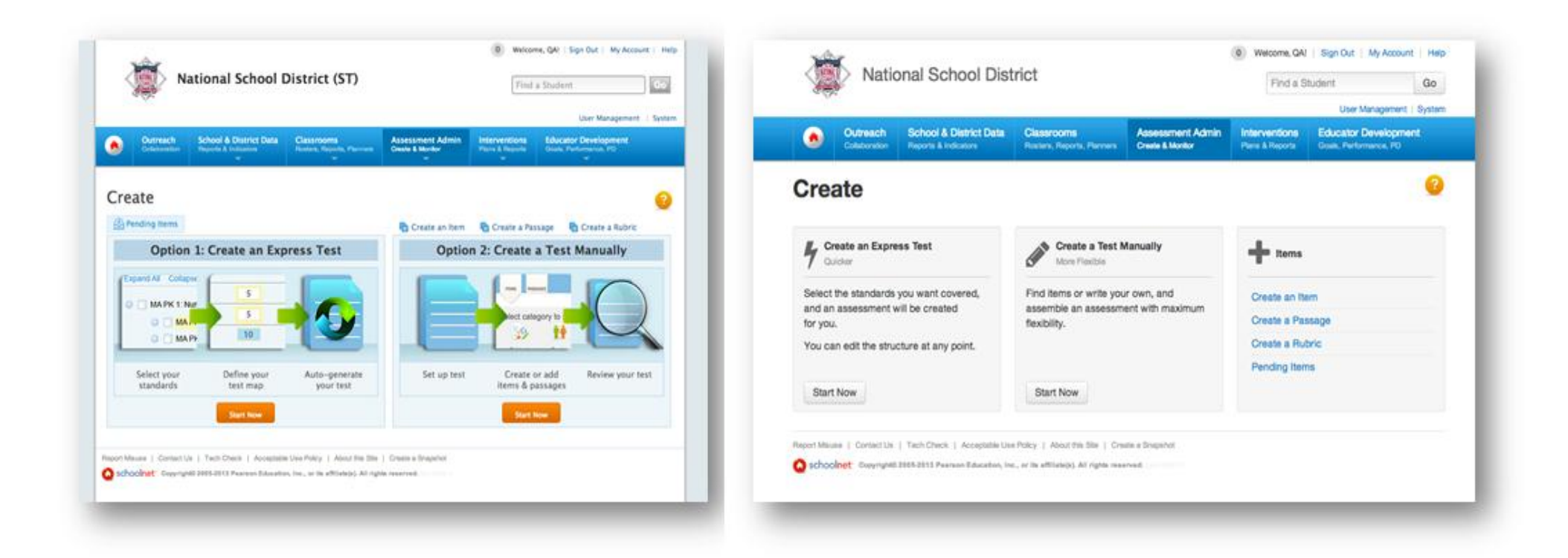

# What if the Site Looks Really Off?

- Sometimes the browser 'remembers' the previous version layout
- Either clear the cache or just reload the page this should clear up the problem

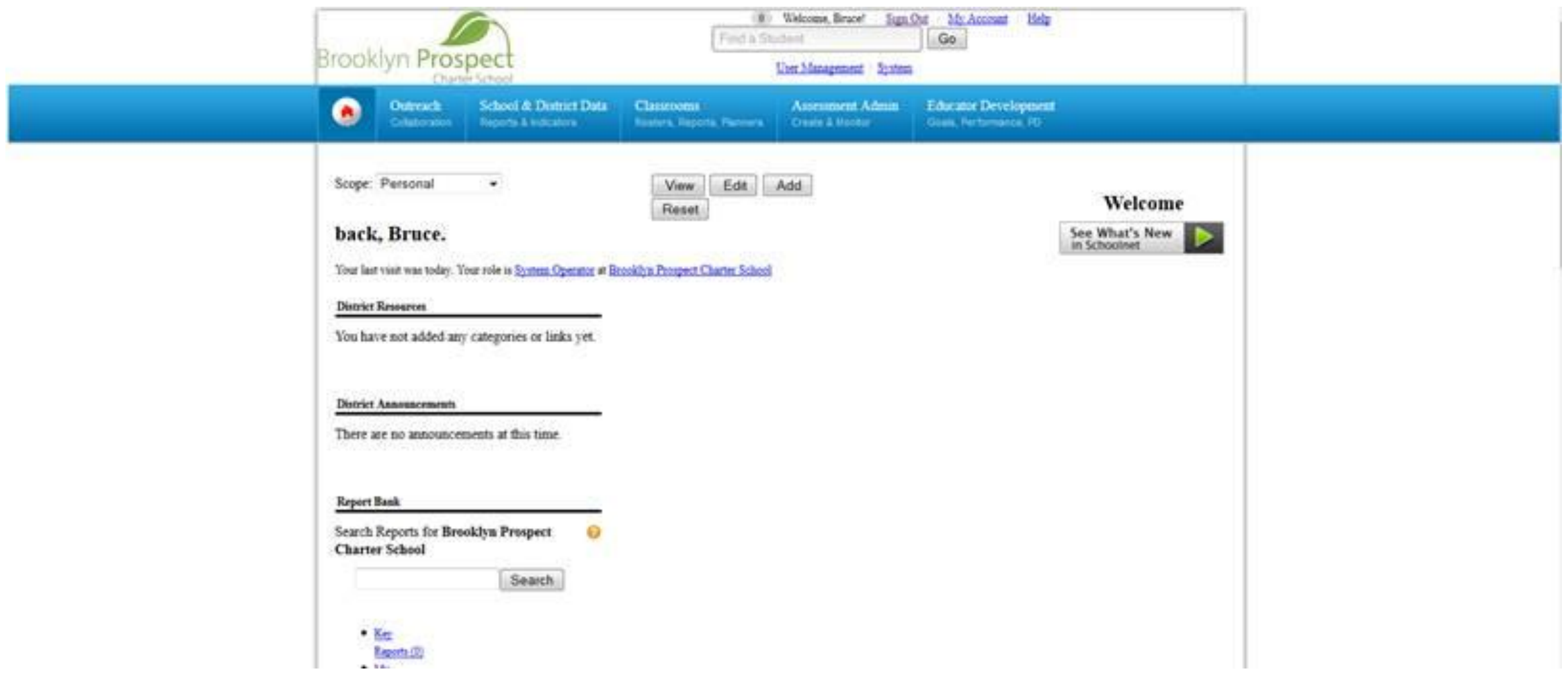

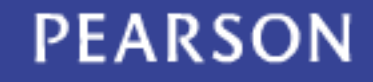

## Browser Considerations

- Due to a Safari 5 defect we are unable to support manipulatives on the browser; Mac users can use Safari 6 or Google Chrome
- With the enhanced use of modern browser features, Internet Explorer 7 is no longer supported

### Where to Learn More

• See What's New section in My CIITS home page

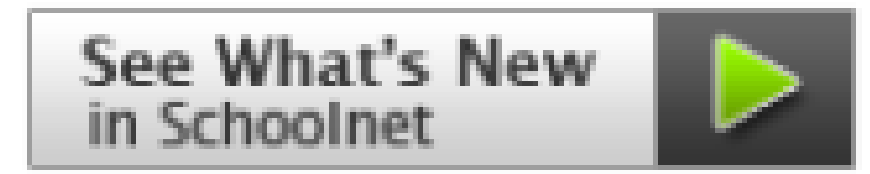

- Release Notes
- Online Help

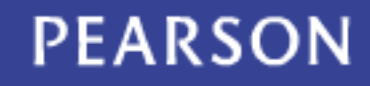

#### **MY CIITS**

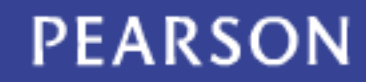

#### Classroom Assessment Monitor

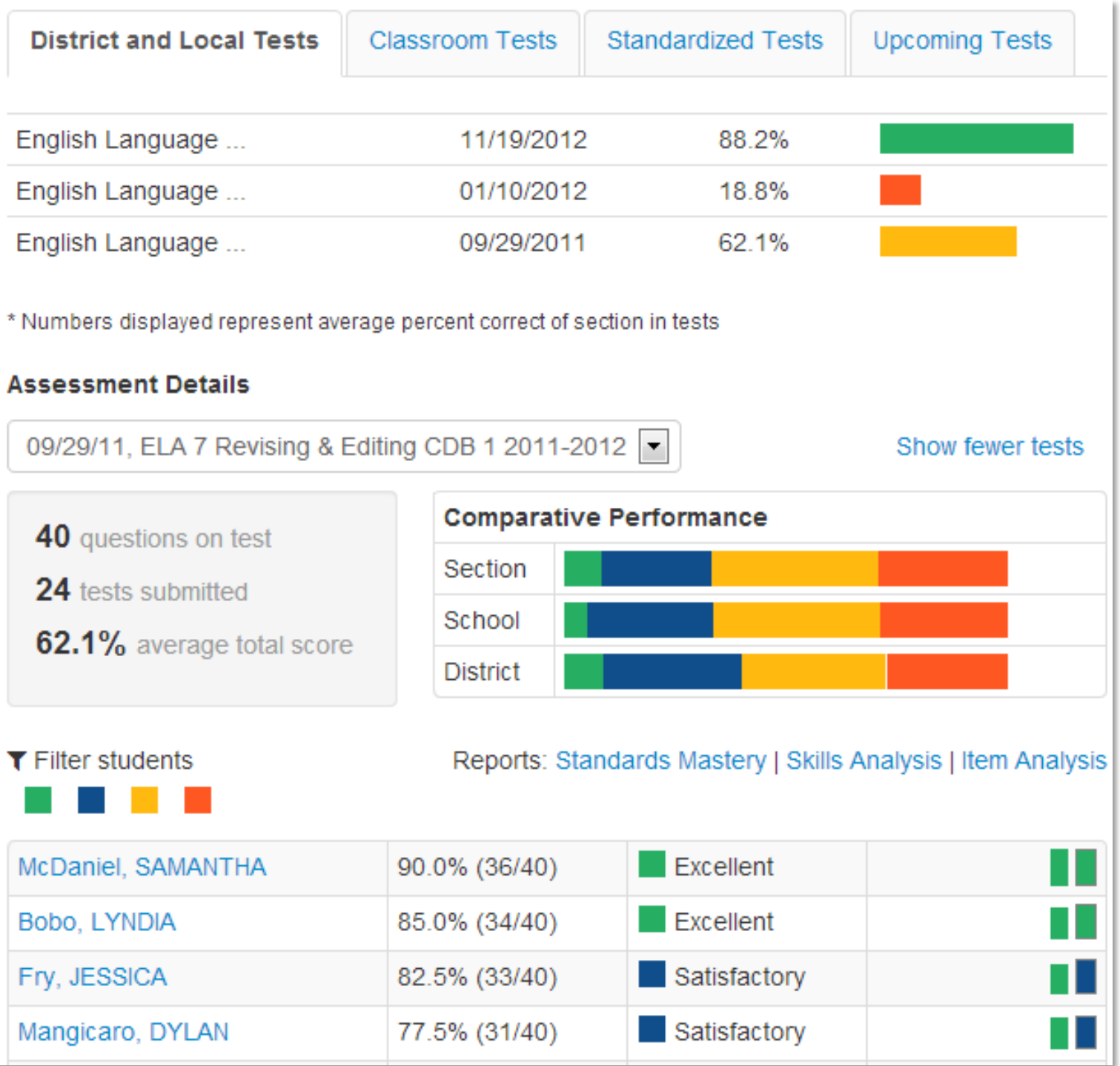

#### **SCHOOL & DISTRICT DATA**

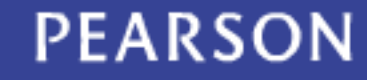

# KPIs: New Look, Same Functionality

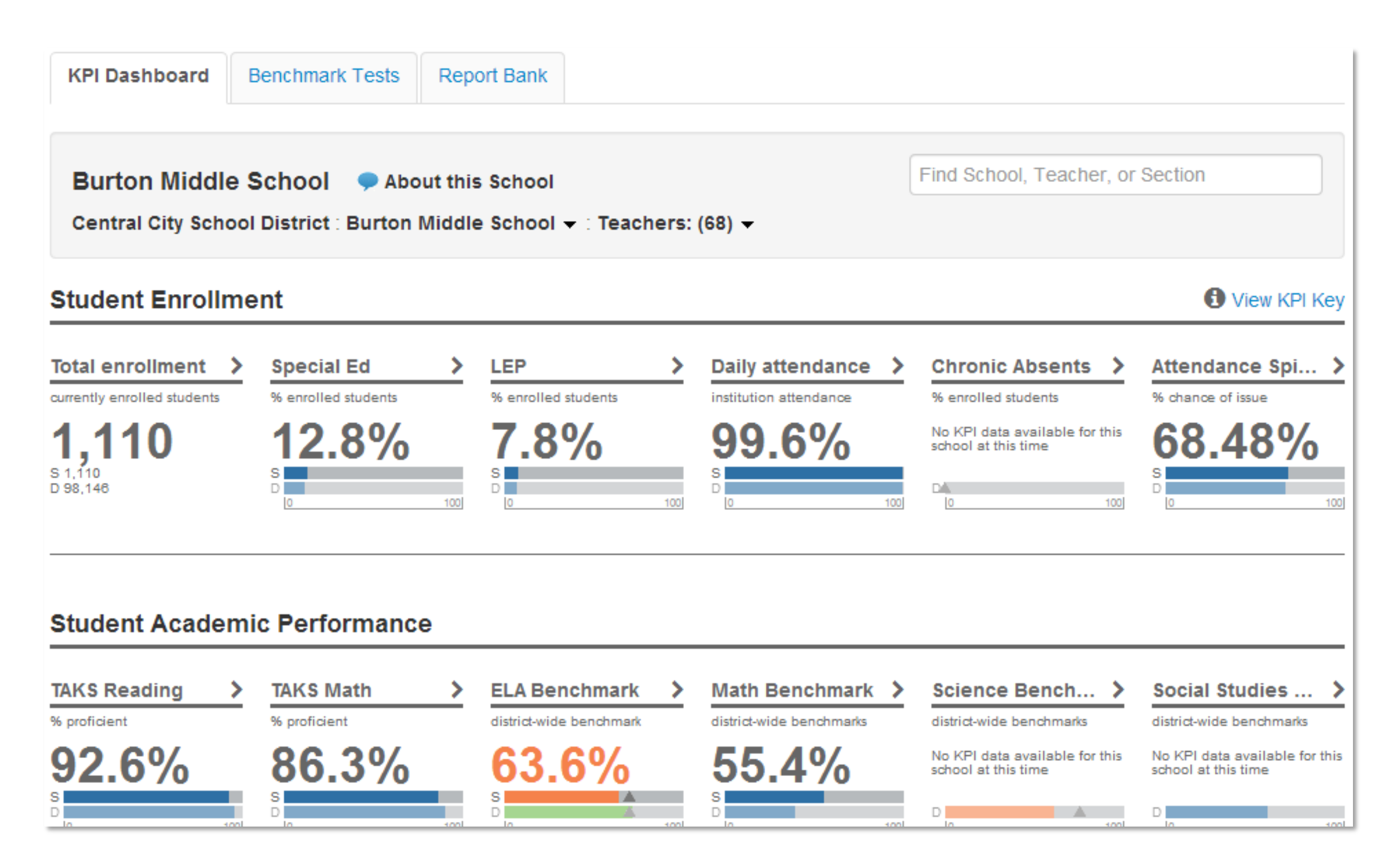

#### **CLASSROOMS**

![](_page_11_Picture_1.jpeg)

# Assign Resources to Students

Assign from preview window in search results

![](_page_12_Picture_34.jpeg)

- Resources that are part of a scheduled lesson or unit can be scheduled right from the Lesson Planner
- New confirmation message that a resource is scheduled

Adventurous World of Algebra: Quadratic Roots was assigned to 1 section(s) Edit

![](_page_12_Picture_6.jpeg)

## Student Assignment View

- Up to five assignments display on the student home page
- Student clicks **Open** to view all assignments

![](_page_13_Picture_23.jpeg)

### Student Assignment List Detail

![](_page_14_Picture_11.jpeg)

# Filter Instructional Materials by Publisher

![](_page_15_Picture_11.jpeg)

#### **ASSESSMENT ADMIN**

![](_page_16_Picture_1.jpeg)

# Multi-Dimensional Rubrics

• Single or multidimensional rubrics for open response items

![](_page_17_Picture_18.jpeg)

# Score Multi-Dimensional Rubrics

• Each skill has a point value

![](_page_18_Picture_24.jpeg)

## Comment on Open Response Items

- Teachers can add a comment on all open response items
- These comments are viewable on the student profile, student portal, parent portal and item analysis

![](_page_19_Picture_27.jpeg)

![](_page_19_Picture_4.jpeg)

# Math Manipulatives

- Interactive manipulatives for online testing (ruler, protractor, compass)
- Manipulatives turned either on or off for entire test for all students

### Rulers

• Three types of rulers: inch, centimeter, and units

![](_page_21_Figure_2.jpeg)

![](_page_21_Picture_3.jpeg)

#### Protractor

![](_page_22_Figure_1.jpeg)

#### **Compass**

![](_page_23_Figure_1.jpeg)

# Passage Highlighter for iPad Support

- The passage highlighter allows for areas of a passage to be highlighted
- The passage highlighter is independent of the 'Use Manipulatives' control; it always displays
- It functions the same on both the iPad assessments and Test Tunnel

![](_page_24_Picture_39.jpeg)

![](_page_24_Picture_5.jpeg)

#### Preview Item

- The item preview looks and behaves exactly like Preview Online Test
- Can be selected to preview with or without manipulatives
	- With manipulatives allows users to see how their images are presented in the test tunnel without scaling
- It is available from the create new item, edit item, view item, and item search results pages

![](_page_25_Picture_5.jpeg)

![](_page_25_Picture_6.jpeg)

# Integration of SMART Brand Clickers

- CIITS is now integrated with the SMART brand of clickers to administer assessments
- SMART PE and SMART XE clickers are supported
- SMART supports the following item types: True/False, Multiple Choice , Open Response, Gridded Response
- Ensure that the corresponding SMART Device Manager is installed and running before starting the assessment

![](_page_26_Picture_5.jpeg)

# Integration of SMART Brand Clickers

- Users must select the 'Enable Clickers' dropdown on the Proctor Dashboard page and select SMART
- The 'local host' window will open -- this window can be minimized but not closed during testing
- Students enter their student IDs into the device to pair the clicker

![](_page_27_Picture_43.jpeg)

# Take a Test Web Part for Students

![](_page_28_Picture_11.jpeg)

### Hide Tests from Students

- There may be tests that teachers do not want students to know about prior to test delivery time
- To prevent a test from displaying on the student's home page, when scheduling uncheck option to display the test

![](_page_29_Picture_30.jpeg)

![](_page_29_Picture_4.jpeg)

![](_page_30_Picture_0.jpeg)

#### **EDUCATOR DEVELOPMENT PROFESSIONAL GROWTH PLANS (PGP)**

### Create a Professional Growth Plan Notice

![](_page_31_Picture_1.jpeg)

![](_page_31_Picture_2.jpeg)

# Choosing Goals

#### **Define Goal 1: QA Custom School Goal**

This goal must be aligned to a standard chosen by your school leadership.

For the current school year, all of my students will make measurable progress in each of the four areas related to scientific investigation (hypothesis, investigative design, data collection, data analysis). All students will achieve at the 3 level of performance on a 4 point rubric in each area.

#### **Positive Classroom Culture And Climate**

- LE 1: Demonstrates care, interest in and respect for students and their communities and cultures
- LE 2: Fosters a supportive and respectful learning environment among students
- LE 3: Motivates students to learn, take academic risks, and demonstrate classroom leadership

#### **Effective Classroom Management**

- LE 4: Implements high, clear expectations for student behavior and appropriately responds to misbehavior
- **C** LE 5: Classroom resources and space reflect and promote students and their learning
- LE 6: Manages student groups, transitions, and resources effectively

#### **Standards-Based Goals**

- (1) I 1: Clearly communicates the learning objective(s) for the lesson, connecting to larger rationale(s)
- 12: Provides descriptive feedback to students on achievement and next steps

#### **High-Impact Instructional Moves Chosen by School Leadership**

- 13: Supports student success with rigorous tasks
- 14: Uses questioning effectively
- 15: Checks for understanding in varied ways throughout lesson

# Review and Submit

#### **Review & Submit**

You're almost done! You've created the minimum number of required goals. You can keep adding goals - up to 5 in total - or you can submit your plan now. You will be notified when your school leadership has reviewed your goals.

#### Goal 1: School Goal ▶ Edit

#### 12: Provides descriptive feedback to students on achievement and next steps

For the 2012 – 2013 school year, I will improve writing instruction in my science classroom by implementing and reflecting on strategies learned during a summer writing workshop for teachers. I'll incorporate writing strategies for describing observations, explaining scientific phenomena, explain cause & effect occurrences, and drawing conclusions from experiments. Indicators of success will be student work samples, analysis of student's writing products, and self-reflection.

#### Goal 2: Personal Goal ♪ Edit

LE 4: Implements high, clear expectations for student behavior and appropriately responds to misbehavior

# My Goals Page

#### **My Goals**

**Pending Approval Edit Goals** 

Success! Your goals have been submitted to your school leadership for approval.

 $\times$ 

#### **Goal 1: School Goal**

#### 12: Provides descriptive feedback to students on achievement and next steps

For the 2012 – 2013 school year, I will improve writing instruction in my science classroom by implementing and reflecting on strategies learned during a summer writing workshop for teachers. I'll incorporate writing strategies for describing observations, explaining scientific phenomena, explain cause & effect occurrences, and drawing conclusions from experiments. Indicators of success will be student work samples, analysis of student's writing products, and self-reflection.

**View Details** 

#### **Goal 2: Personal Goal**

LE 4: Implements high, clear expectations for student behavior and appropriately responds to misbehavior

During the 2012-2013 school year. I will increase student engagement by using a learning styles inventory with every

# Leadership View of PGPs

#### **Teacher Goals**

![](_page_35_Picture_14.jpeg)

# Change School Goals

• Both principals and district leadership can change school goals

![](_page_36_Picture_18.jpeg)

#### **EDUCATOR DEVELOPMENT SUITE OBSERVATIONS**

![](_page_37_Picture_1.jpeg)

# My Observation Report

![](_page_38_Picture_19.jpeg)

#### **Observation Report for KELLY Kirkwood**

 $\blacksquare$   $\Omega$ 

#### **EDUCATOR DEVELOPMENT SUITE PD PLANNER**

![](_page_39_Picture_1.jpeg)

# Navigation Changes

#### **PD Profile for: CHRISTOPHER Aljbeli**

Back to Individual PD Profiles Below is a list of your certificates.  $\rightarrow$ PD Overview **Past Expiration Date Expiration**  $\rightarrow$ PD Goals Area $\Rightarrow$ Number ⊜ State ⊜ Type  $\oplus$ Endorsements  $\oplus$ Issued  $@$ Date  $\uparrow$ Date? $\Rightarrow$ ⇒ PD Plans ELEMENTARY 111770 **FIVE COMPUTER** 01-01-1900 06-30-2010 Yes **YEAR TECHNOLOGY**  $(1-8)$  $\rightarrow$ Initiatives **LICENSE**  $\rightarrow$ **Activities** ELEMENTARY 180100 **FIVE ELEMENTARY** 01-01-1900 06-30-2010 Yes **YEAR**  $\rightarrow$  $(1-8)$ Forms **LICENSE** ×. **Certificates** ELEMENTARY 111770 **FIVE COMPUTER** 02-04-2010 06-30-2015 No **YEAR** About **TECHNOLOGY**  $(1-8)$  $\rightarrow$ Individual **LICENSE** ELEMENTARY 180100 **FIVE ELEMENTARY** 02-04-2010 06-30-2015 **No YEAR**  $(1-8)$ **LICENSE** 

![](_page_40_Picture_3.jpeg)

2

#### New PD Search

- Access new PD Search through EDS sub-menu
- Count of results per type and standard

![](_page_41_Picture_24.jpeg)

### New PD Report: Resource Engagement

• This report provides a list of users and the resources that they have viewed

![](_page_42_Picture_21.jpeg)

## Question and Answer

![](_page_43_Picture_1.jpeg)

# Don't Forget!!

![](_page_44_Picture_1.jpeg)

#### Navigate to the survey and tell us what you think!

Copyright © 2013 Pearson Education, Inc., or its affiliates. All rights reserved.

![](_page_44_Picture_4.jpeg)

ALWAYS LEARNING